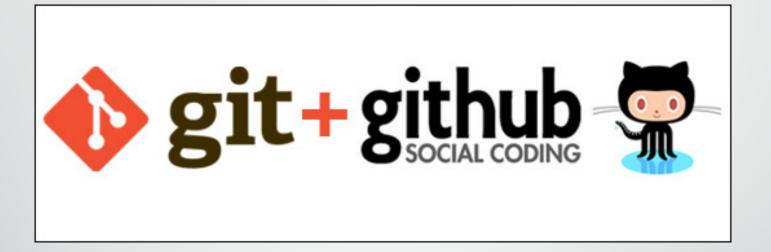

Michele Cox Graduate Student Maier Lab

#### Agenda

- Review of Git
  - 6 slides you've seen before
- Collaborating with Git
  - Some review
  - Examples from my own experience
  - A "model workflow"
    - Gitflow

# What is Git? version control software

- Simply, version control is a way of logging changes to a file
  - What was changed
  - When it was changed
  - Who changed it
- A lot of us already do this!

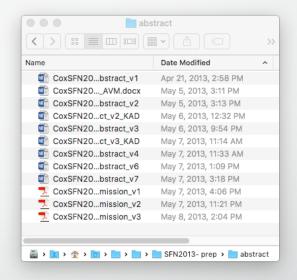

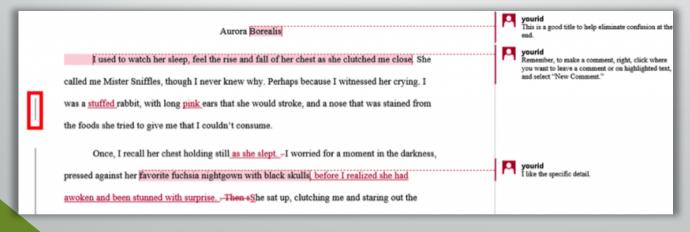

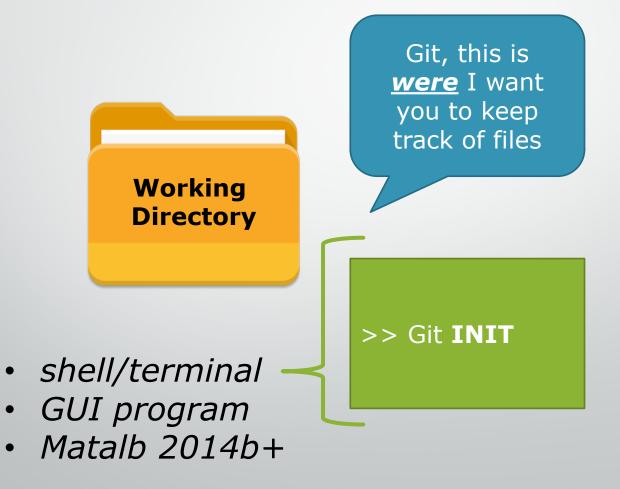

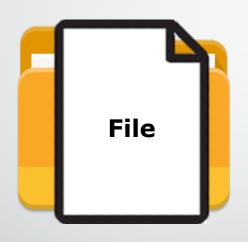

Git, this is a <u>file</u> for which I want you to <u>track</u> <u>changes</u> into the future

- >> Git **ADD** "file"
- >> Git **COMMIT**

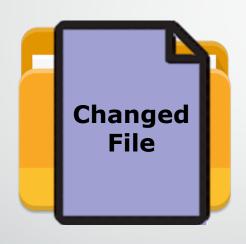

Git, I <u>made</u>
<u>changes</u> to the
file you were
tracking.

- >> Git **ADD** "file"
- >> Git **COMMIT**

In Git, the process of logging changes
—including adding new files—
involves **2 steps** (i.e., 2 commands):

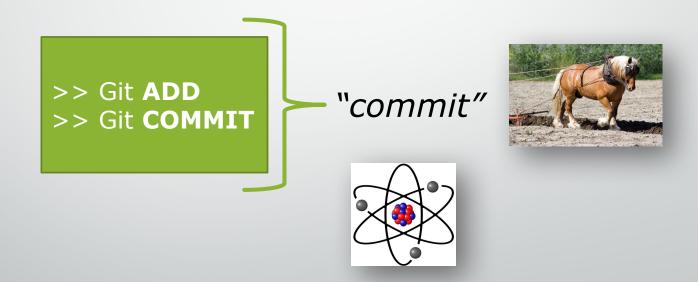

#### Basic Git Concepts

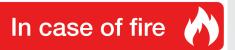

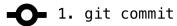

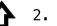

2. git push

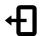

3. leave building

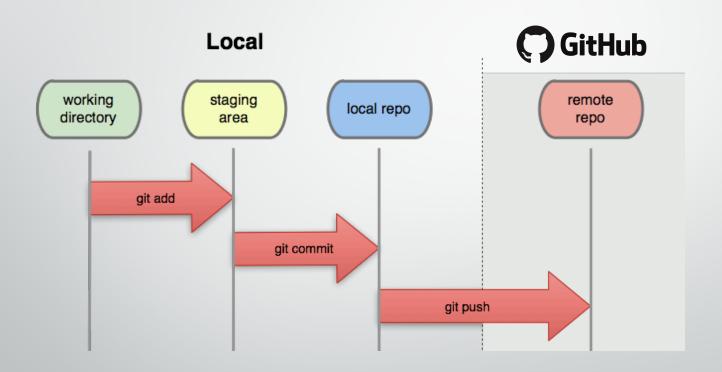

#### Basic Git Concepts

- Key instruments:
  - ADD tells Git that you have made a change
  - COMMIT tells Git to log changes with a message
  - PUSH tells Git to transfer those changes to remote
- Commits contain:
  - A record of changes (line by line, new items, etc.)
  - Your notes (i.e., message) about the change
  - Date/time/person making the commit.

- Commits are the basic "change unit" in Git
- Commits are also the basic unit of collaboration

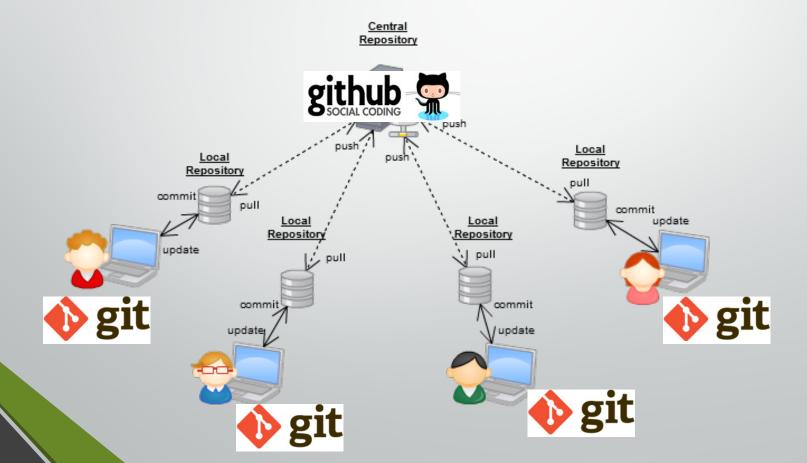

- Git's key collaboration instruments are:
  - Branching / Forking
  - Merging

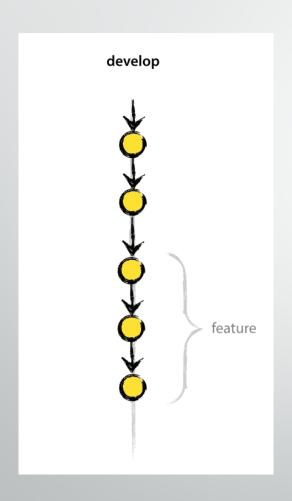

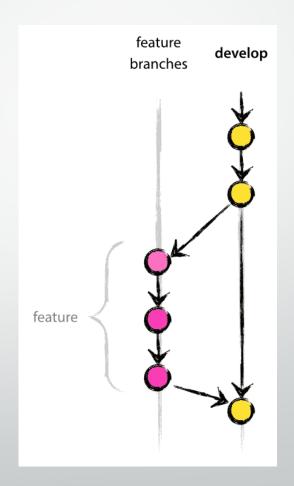

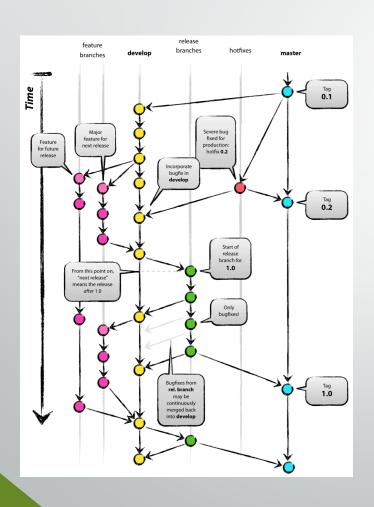

- Can have many branches for different purposes
- Can switch between them during development
- Can **push** to a remote repository without effecting other branches
- Eventually, can merge back into a main branch (often called the master branch).
- Forks allow all the same, but with repositories you don't control

- Commits are the basic unit of Collaboration
- Git's key collaboration instruments are:
  - Branching / Forking
  - Merging
- Git is intended to be <u>extremely flexible</u> as a both a source control and collaboration tool
  - In practice, this means that you can setup pretty much whatever type of workflow that you want.

### Working with Git how git helps me do my job

**Example Workflows** 

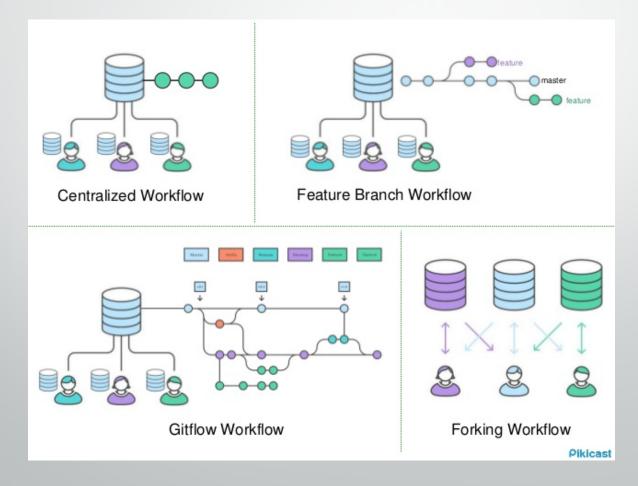

https://www.atlassian.com/git/tutorials/comparing-workflows

### Working with Git how git helps me do my job

**Example Workflows** 

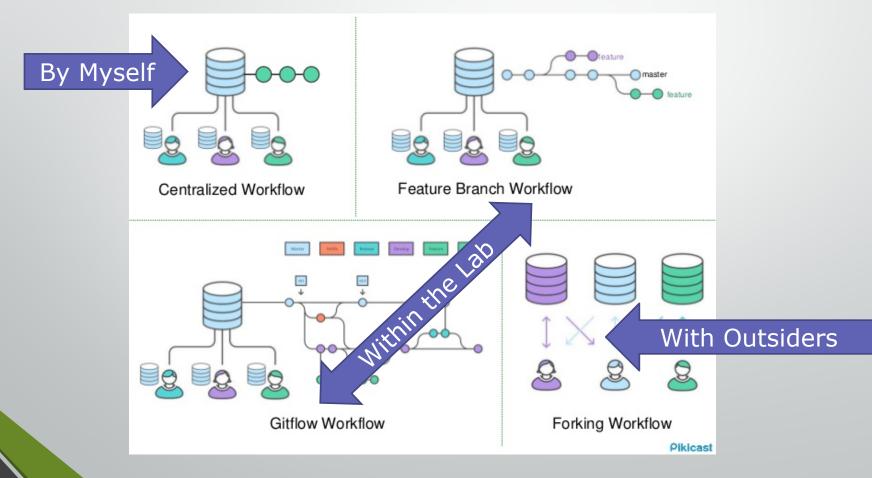

https://www.atlassian.com/git/tutorials/comparing-workflows

### Case #1: My Analysis Code Centralized Workflow

- Matlab code that I have written to analyze data
- Nobody else contributes
- Repository is Private on GitHub

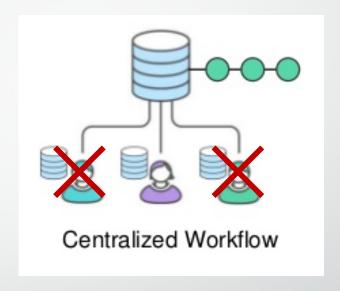

#### Taking advantage of:

- Git to record changes over time.
- GitHub as an online Backup

### Case #1: My Analysis Code Centralized Workflow

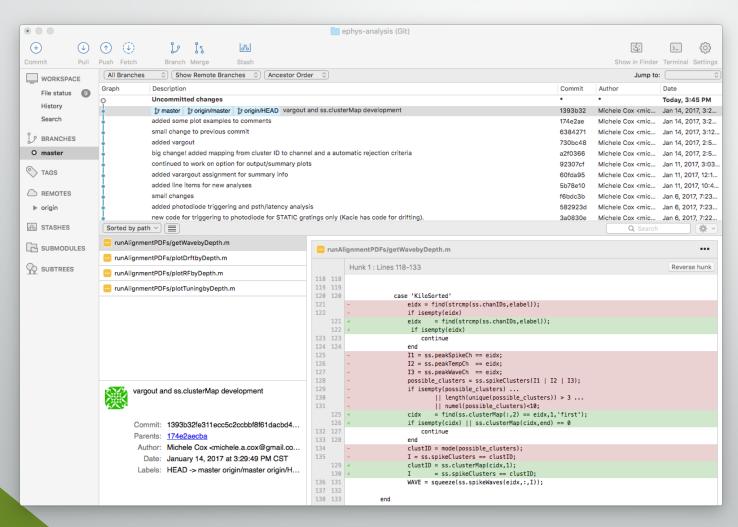

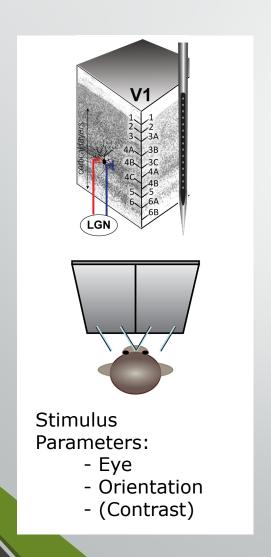

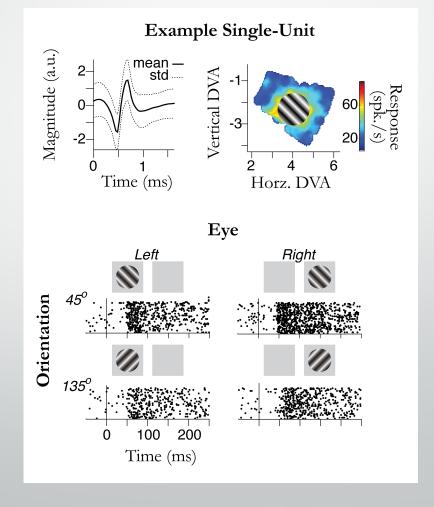

- Binocular stimulation suite developed by the Maier Lab
- Kacie Dougherty and I collaborated on code
- Multiple iterations over several months
- Worked on different and sometimes the same features.

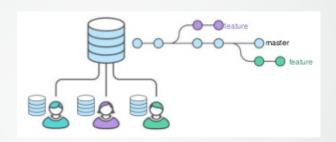

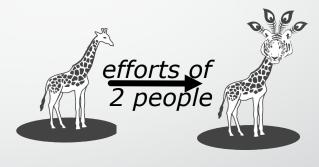

Giraffe

Peatigraffe

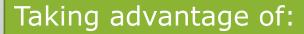

- Ability for multiple people to coordinate working on a project
- Branching and Merging for feature development

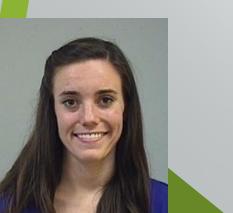

- Several months into the project, we decided to add motion as a stimulus parameter
  - Static gratings -> drifting gratings
- Kacie took the lead on this
  - Branched the current "stable" version
  - Made changes across many files (10+)
- In the meanwhile, I continued to collect data with the "stable branch"
- When Kacie was done (including testing), she merged her "feature branch" into the "stable branch".
- On that same day, I was able to pull the update to the "stable branch" and run an experiment with the new code.

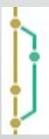

Merge branch 'rig022-E48-Fall2016Experiments' of https://github.com/...
major rewrite of drftbrfs genRecord by MAC
daily changes, half way on recording day
recording day changes

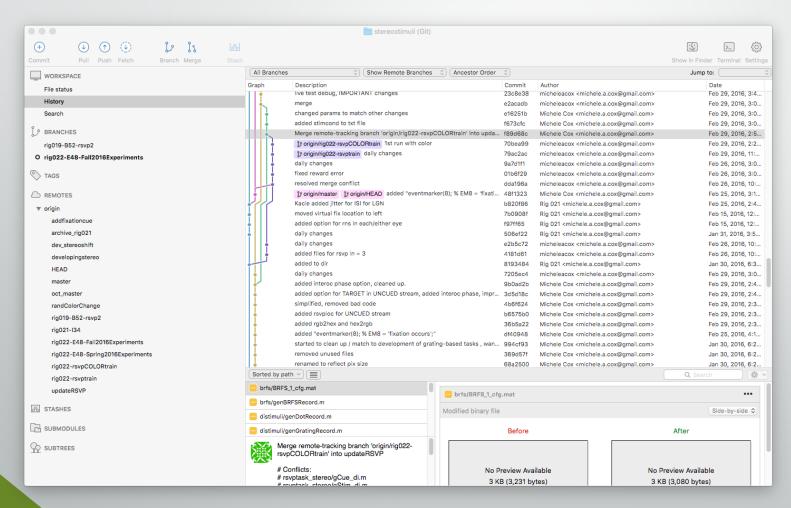

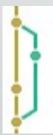

Merge branch 'rig022-E48-Fall2016Experiments' of https://github.com/...
major rewrite of drftbrfs genRecord by MAC
daily changes, half way on recording day
recording day changes

- Bonus, we also have a record of "daily changes" made during the experiments
  - Individual setups / parameter choices for each day
  - Now logged redundantly in GitHub

- MonkeyLogic

  Forking Workflow
- Many diffent groups are developing MonkeyLogic to suite thier own needs.
- A few groups host their stable and development versions of MonkeyLogic on GitHub.
  - Including us!

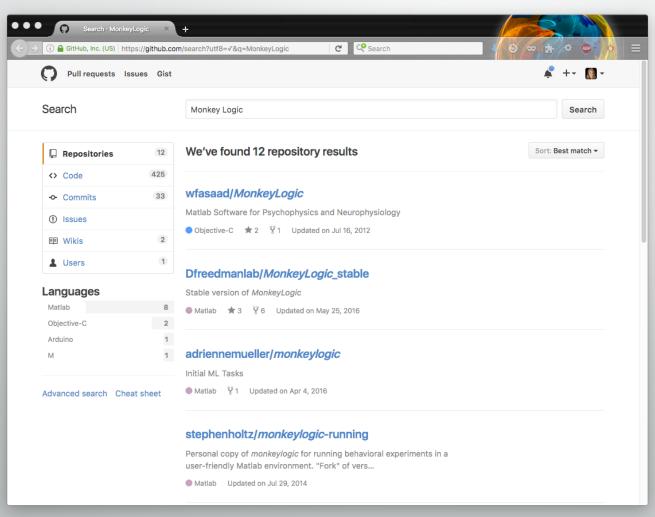

- One developer in particular who is adding lots of new features I was curious about
  - So I "forked" his GitHub repository
  - Merged it with my own version of the software, resolving any merge errors
- Continued to develop "my version"
  - By default, making my commits available on GitHub for others (not an offical "release")

- Two things happened:
  - 1. The other developer continued to develop their version, and as new features were released I was able to "pull" those changes into my working version
    - I got a better version of the software <u>without</u> <u>undoing lab-specific customizations</u>
    - I didn't have to do the work myself!

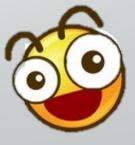

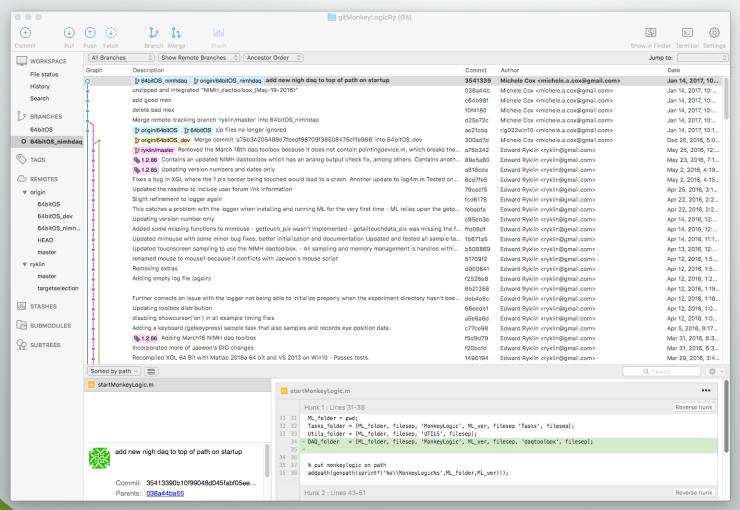

- Two things happened:
  - The other developer continued to develop their version, and as new features were released I was able to "pull" those changes into my working version

2. The other developer pulled my bug fixes and features to their version.

Y ryklin / MonkeyLogic\_stable

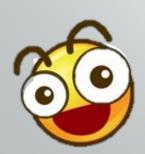

```
also resetDAQflag = 0;

328 if (~DEBUG_ON_KEYBOARD) %MAC, Jan 2016 -- added to solve issue related to mlkbd('init'); % disables the keyboard

330 disp('<<< MonkeyLogic >>> Disabled Keyboard');

331 end
```

1) Pull requests 0

Branch: master - MonkeyLogic\_stable / MonkeyLogic / xycalibrate.m

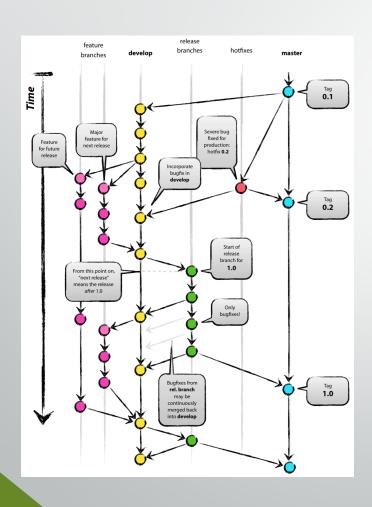

- In 2010, Vincent Driessen blogged about a git development model.
  - He'd been using it for about a year.
  - First public discription
- Named "GitFlow", Driessen's model workflow took off in the git community.
  - Spawned the creating of a set of git extensions to more easily implement and manage the workflow.

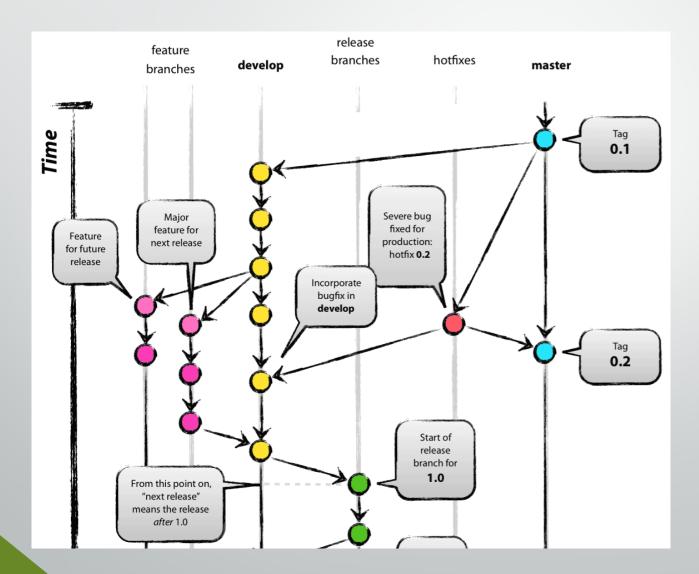

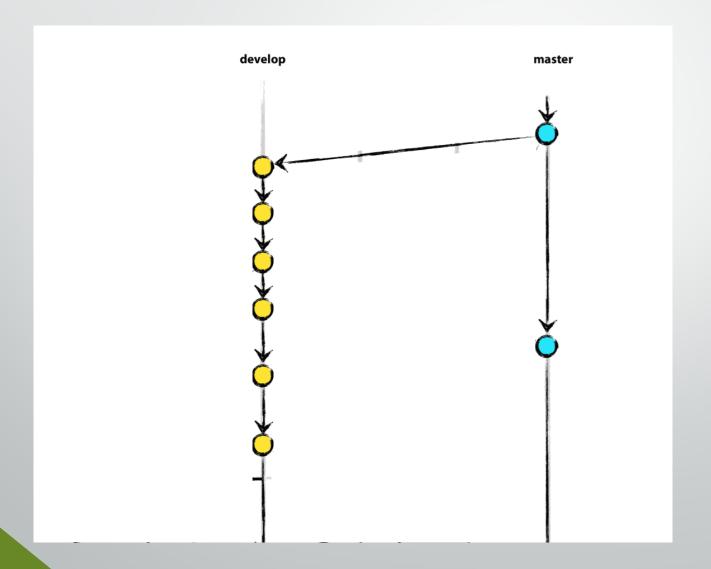

- master branch where code always reflects a production-ready state.
- develop branch where the code reflects a state with the latest <u>development</u> <u>changes</u>
- WHEN the <u>develop branch</u> <u>reaches a stable point</u>, all changes should be merged back into master

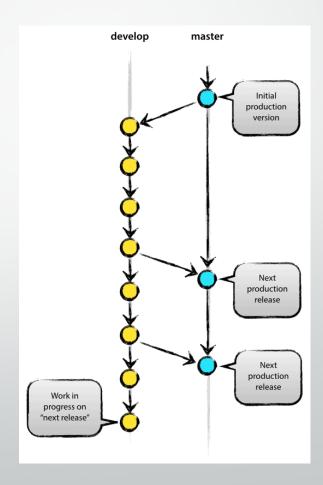

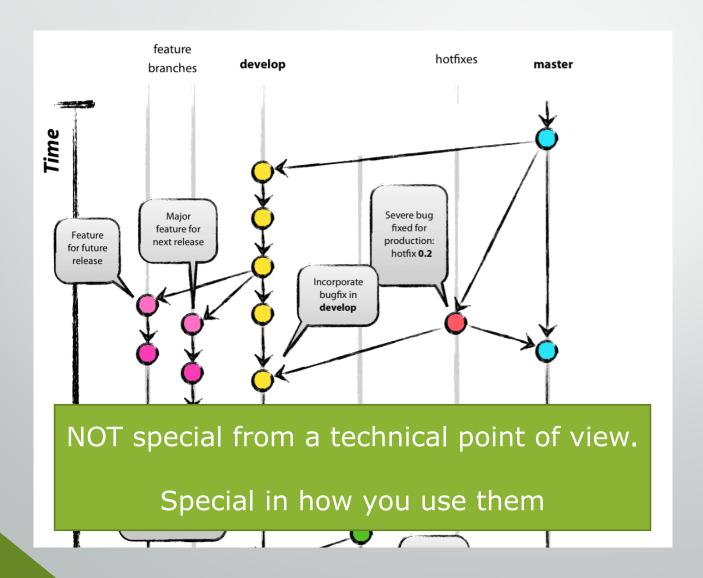

#### Creating a feature branch

When starting work on a new feature, branch off from the develop branch.

\$ git checkout -b myfeature develop
Switched to a new branch "myfeature"

#### Incorporating a finished feature on develop

Finished features may be merged into the develop branch to definitely add them to the upcoming release:

\$ git checkout develop
Switched to branch 'develop'
\$ git merge --no-ff myfeature
Updating ea1b82a..05e9557
(Summary of changes)
\$ git branch -d myfeature
Deleted branch myfeature (was 05e9557).

\$ git push origin develop

branches

develop

feature

## "Gitflow" as a Model

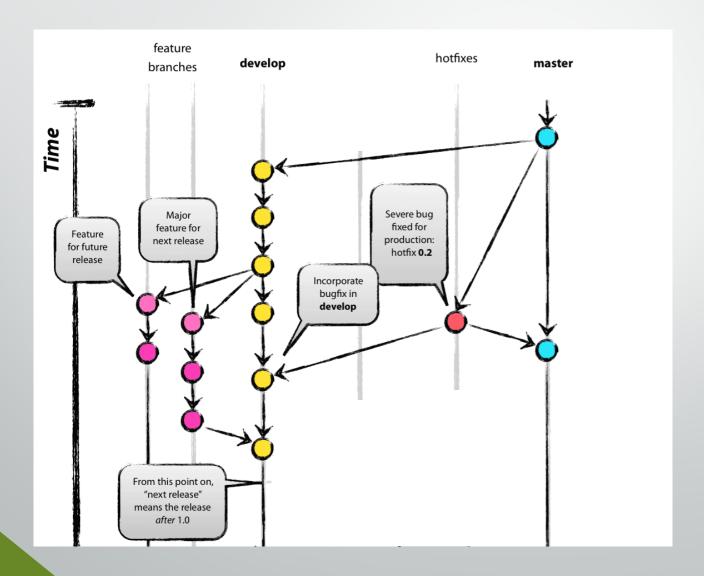

## "Gitflow" as a Model

First, update master and tag the release.

\$ git checkout master
Switched to branch 'master'
\$ git merge --no-ff hotfix-1.2.1
Merge made by recursive.
(Summary of changes)
\$ git tag -a 1.2.1

Next, include the bugfix in develop, too:

\$ git checkout develop
Switched to branch 'develop'
\$ git merge --no-ff hotfix-1.2.1
Merge made by recursive.
(Summary of changes)

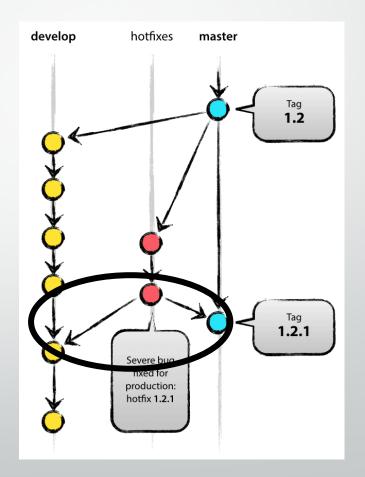

## "Gitflow" as a Model

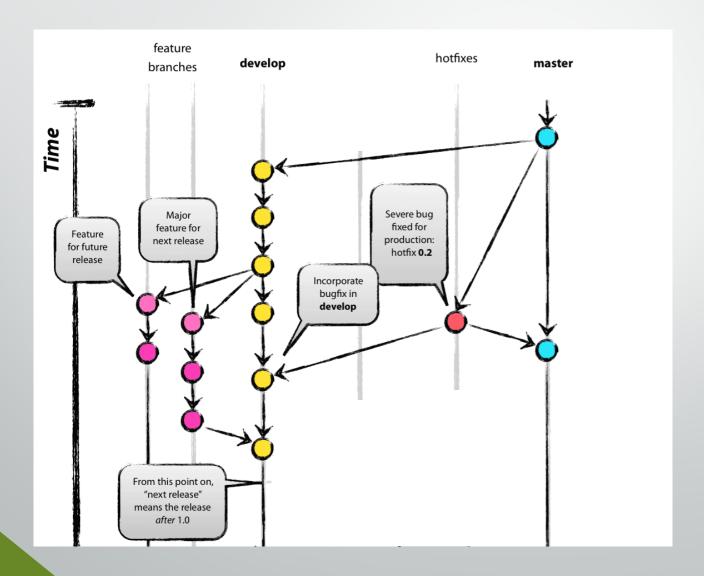

## clean merge

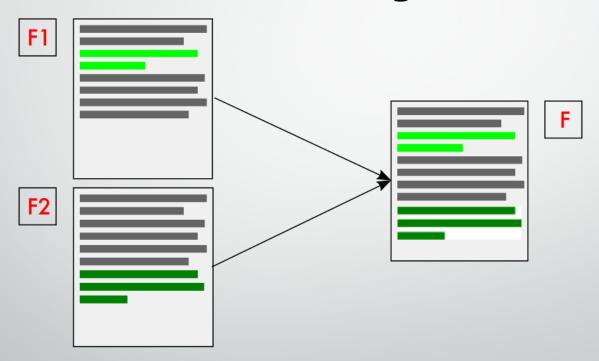

## merge conflict!

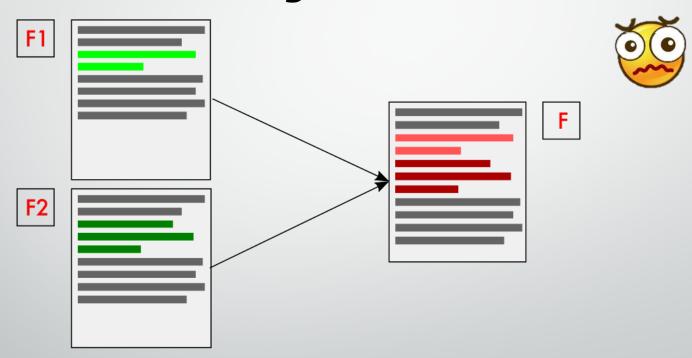

 Remember, Git tracks all changes on a line-by-line bases

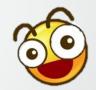

- You can always reverse or revert a change
- Git contains a variety of merge tools and safety checks

- 1. Get an error message
- 2. Get a merge conflict file

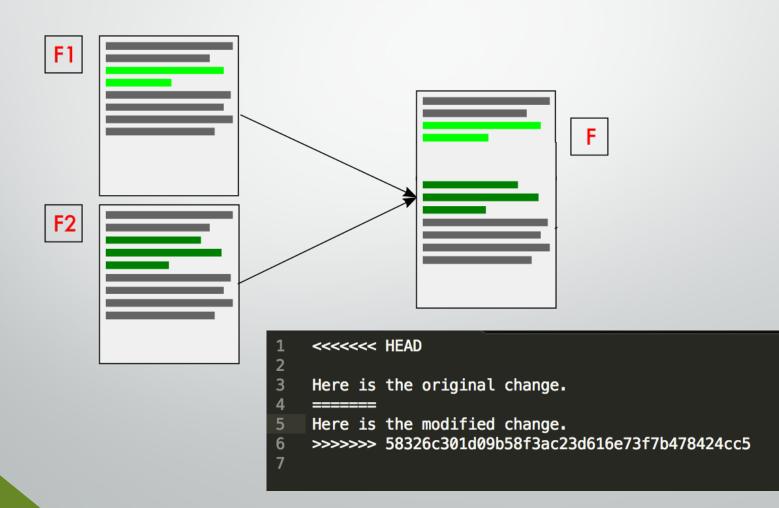

## Git Merge Strategies

You can also change the way that git does merges – i.e. it's merge strategy – to avoid merge conflicts

#### MERGE STRATEGIES

The merge mechanism (git merge and git pull commands) allows the backend 'merge strategies' to be chosen with \_s option. Some strategies can also take their own options, which can be passed by giving \_x<option> arguments to git merge and/or git pull.

#### resolve

This can only resolve two heads (i.e. the current branch and another branch you pulled from) using a 3-way merge algorithm. It tries to carefully detect criss-cross merge ambiguities and is considered generally safe and fast.

#### recursive

This can only resolve two heads using a 3-way merge algorithm. When there is more than one common ancestor that can be used for 3-way merge, it creates a merged tree of the common ancestors and uses that as the reference tree for the 3-way merge. This has been reported to result in fewer merge conflicts without causing mismerges by tests done on actual merge commits taken from Linux 2.6 kernel development history. Additionally this can detect and handle merges involving renames. This is the default merge strategy when pulling or merging one branch.

The 'recursive' strategy can take the following options:

#### ours

This option forces conflicting hunks to be auto-resolved cleanly by favoring 'our' version. Changes from the other tree that do not conflict with our side are reflected to the merge result. For a binary file, the entire contents are taken from our side.

This should not be confused with the 'ours' merge strategy, which does not even look at what the other tree contains at all. It discards everything the other tree did, declaring 'our' history contains all that happened in it.

#### theirs

This is the opposite of 'ours'.

#### patience

With this option, 'merge-recursive' spends a little extra time to avoid mismerges that sometimes occur due to unimportant matching lines (e.g., braces from distinct functions). Use this when the branches to be merged have diverged wildly. See also git-diff[1] --patience.

#### diff-algorithm=[patience|minimal|histogram|myers]

Tells 'merge-recursive' to use a different diff algorithm, which can help avoid mismerges that occur due to unimportant matching lines (such as braces from distinct functions). See also git-diff[1]

--diff-algorithm.

https://git-scm.com/docs/merge-strategies#merge-strategies-resolve

Assembled Resources

## Getting Started

- Download and Install Git: <a href="https://git-scm.com/">https://git-scm.com/</a>
  - Setup your first repository (git init)
  - Add and commit your first file
- Sign up for GitHub: <a href="https://github.com/">https://github.com/</a>
  - Setup a GitHub repository as the remote for your local repo
  - Push to the remote
- Optional
  - Request a free educational upgrade for GitHub as explained here: <a href="http://www.inferencelab.com/free-github-private-repos-for-academics/">http://www.inferencelab.com/free-github-private-repos-for-academics/</a>
  - Download SourceTree: <a href="https://www.sourcetreeapp.com/">https://www.sourcetreeapp.com/</a>
  - Download DiffMerge: <a href="https://sourcegear.com/diffmerge/">https://sourcegear.com/diffmerge/</a>

# "Try Git" simulator

Resources for learning Git and GitHub

#### 1.1 • Got 15 minutes and want to learn Git?

Git allows groups of people to work on the same documents (often code) at the same time, and without stepping on each other's toes. It's a distributed version control system.

Our terminal prompt below is currently in a directory we decided to name "octobox". To initialize a Git repository here, type the following command:

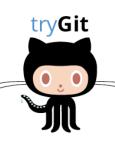

→ git init

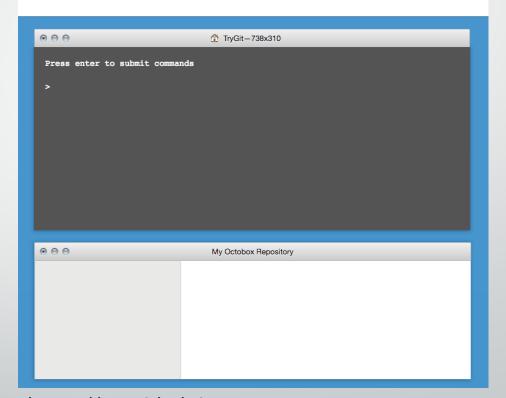

https://try.github.io

## Getting Started

About GitHub / Git and GitHub learning resources

#### Git and GitHub learning resources

There are a lot of helpful Git and GitHub resources on the web. This is a short list of our favorites!

#### **Using Git**

Familiarize yourself with Git by visiting the official Git project site and reading the ProGit ebook. You can review the Git command list or Git command lookup reference while using the Try Git simulator.

#### **Using GitHub**

Become better acquainted with GitHub through our bootcamp articles. See our GitHub flow for a process introduction. Refer to our overview guides to walk through basic concepts.

#### Branches, forks, and pull requests

Learn about Git Branching using an interactive tool. Read about forks and pull requests as well as how we use pull requests at GitHub.

Access quick references about the command line as well as GitHub checklists, cheat sheets, and more.

#### Tune in

Our GitHub YouTube Training and Guides channel offers tutorials about pull requests, forking, rebase, and reset functions. Each topic is covered in 5 minutes or less.

Windows users can view a special 10-minute GitHub for Windows tutorial presented by GitHub and Microsoft.

https://help.github.com/articles/git-and-github-learning-resources/

# "Hello World" Demo on GitHub

Resources for learning Git and GitHub GitHub Guides Video Guides

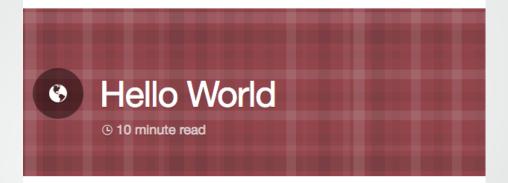

The **Hello World** project is a time-honored tradition in computer programming. It is a simple exercise that gets you started when learning something new. Let's get started with GitHub!

#### You'll learn how to:

- Create and use a repository
- Start and manage a new branch
- Make changes to a file and push them to GitHub as commits
- Open and merge a pull request

https://guides.github.com/activities/hello-world/

# "GitHub" Channel on YouTube

Resources for learning Git and GitHub

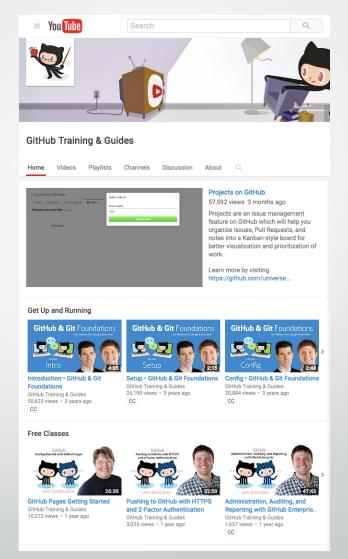

https://www.youtube.com/git hubguides

### Source Tree

- Git and GitHub can be used entirely from the command line.
- But, there are many GUI implementations of Git. The one I use is called SourceTree
- Personally, I'm not a fan of the GitHub desktop application

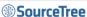

Download free

# Harness the power of Git and Hg in a beautifully simple application

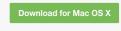

Also available for Windows

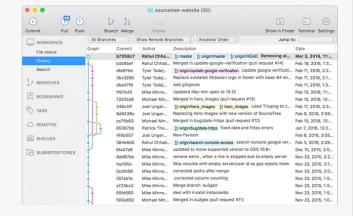

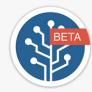

#### Join the SourceTree Beta Program

Want access to new features and improvements before they are in production? Sign up for the Beta program to try new features, provide feedback and engage with the SourceTree Team.

Sign up now

#### A free visual Git and Hg client for Mac and Windows

SourceTree simplifies how you interact with your Git and Mercurial repositories so you can focus on coding. Visualize and manage your repositories through SourceTree's simple interface.

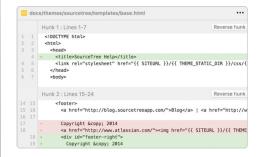

#### Simple for beginners

Say goodbye to the command line - simplify distributed version control for your team and quickly bring everyone up to speed.

#### **Powerful for experts**

Perfect for making advanced users even more productive. Review changesets, stash, cherry-pick between branches and more.

### Gitflow

git-flow are a set of git extensions to provide high-level repository operations for Vincent Driessen's (nvie) branching model.

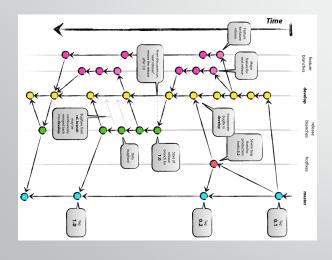

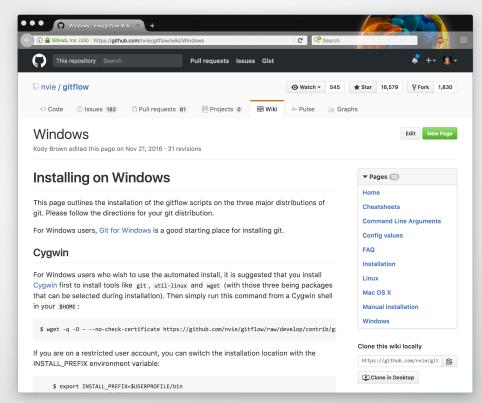

https://github.com/nvie/gitflow/wiki/

http://nvie.com/posts/a-successful-git-branching-model/

Thank You